# Röntgenstrahlung

# 1 Vorbemerkungen

# Literaturbeispiele

- Straßberger, Staatsexamensarbeit, Würzburg, 1974
- Gerthsen/Kneser/Vogel: Physik, Springer-Lehrbuch
- Haken/Wolf: Atom und Quantenphysik, Springer-Lehrbuch
- Ch. Kittel: Einführung in die Festkörperphysik, Oldenbourg-Verlag
- B. E. Warren: X-ray Diffraction, Dover

# **Stichwörter**

Röntgenröhre, Kristallstruktur, Beugungsordnung, Absorptionskanten, Bragg- und Laue-Gleichungen; Messmethoden: Laue, Drehkristall; Strukturfaktor, Atomfaktor, Moseley-Gesetz, Duane-Hunt Gesetz, R¨ontgendetektion, Compton-Streuung, Dosimetrie

# Zubehör

- Versuchseinheit mit Rechner
- $\bullet$  3 austauschbare Röhreneinschübe mit Cu-, Fe- und Mo-Anode
- Goniometer mit Zählrohr
- LiF-Einkristall auf Träger (Vorsicht, zerbrechlich!)
- mehrere Aperturen  $(1 \text{ mm}, 2 \text{ mm}, 5 \text{ mm})$  und Filter  $(Ni, Zr)$  für den Strahlaustritt im Experimentierbereich
- Filmhalter für Polaroidfilme mit Abstandskala und Polaroidfilmkassette für Entwicklung, Kristallhalter für Laueaufnahmen
- Aluminiumabsorber (schwarz, L-förmig) und Kunststoffstreuer für Compton-Effekt

Die Versuchseinheit der Firma PHYWE (siehe Abbildung) ist uber ein serielles Kabel ¨ mit dem Rechner verbunden. Nach Installation der jeweiligen Experimentkomponenten können alle Einstellungen per Schrittmotor über den Rechner oder über die Bedienelemente an der Gerätefront vorgenommen werden. Die integrierten Zählpulse und die Goniometereinstellungen können entweder oben auf der LED-Anzeige abgelesen oder direkt uber den Rechner ausgelesen und der Datenauswertung zugeführt werden. Machen Sie sich vor Versuchsbeginn mit der Versuchseinheit und dem Messprogramm vertraut.

Die Versuchseinheit besteht im Wesentlichen aus der austauschbaren Röntgenröhre, den Bedienelementen, der LED-Anzeige und dem abgeschirmten Experimentierbereich, der nur über eine mit Sicherheitsschaltern versehene Schiebetür zugänglich ist. Von links können unterschiedliche Röntgenröhren eingeschoben werden, was einen komfortablen und schnellen Wechsel des Anodenmaterials erlaubt.

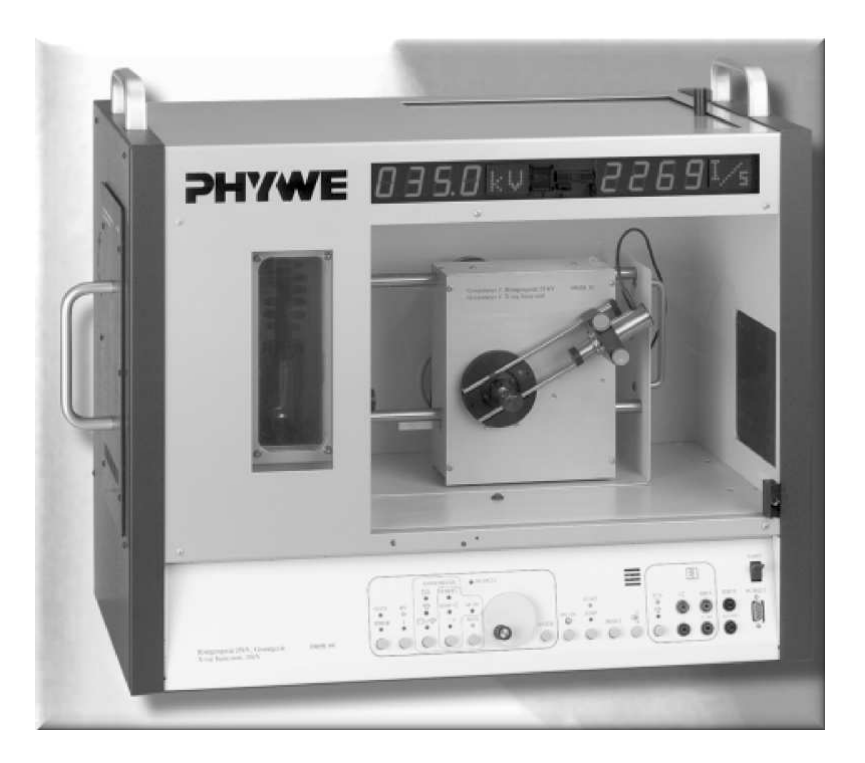

Abbildung 1: Versuchseinheit mit Röntgenröhre (Einschub von links, Anode sichtbar durch Fenster auf Frontseite) und Goniometer in Experimentierbereich. Auf der Frontseite befindet sich oben die LED-Anzeige und unten die Bedienelemente.

Im Experimentierbereich befinden sich je nach Experiment die Austrittsaperturen, die Proben, das Goniometer, Zählrohr und Film. Nach dem Schließen und Verriegeln der Schiebetür können die Messungen von außen gestartet werden. Wichtig: Der rote Verriegelungsknopf der Tür muss nach dem Einrasten der Tür nochmal kurz ganz eingedrückt werden, um eine elektronische Sperre freizuschalten!

Für die Umbauarbeiten im Experimentierbereich und das Wechseln der Röntgenröhre muss die Versuchseinheit mit dem Schalter an der Rückwand abgeschaltet sein!

Oben im Deckel befindet sich schließlich ein Fach fur die Aufbewahrung der Zu- ¨ behörteile.

# Wichtig!

- Das Röntgengerät darf erst nach Unterweisung durch den Betreuer in Betrieb genommen werden!
- Niemals die Messröhre für eine längere Zeit dem Primärstrahl aussetzen!
- Für die Umbauarbeiten im Experimentierbereich und das Wechseln der Röntgenröhre muss die Versuchseinheit abgeschaltet sein!
- Achten Sie vor Beginn einer Messreihe darauf, dass der gesamte Winkelbereich abgefahren werden und dass dabei das Kabel der Messröhre nicht in den Strahlengang gerät!

• Die Stellung des Goniometers muss regelmäßig anhand der berechneten Linienpositionen geeicht werden (siehe am Messplatz liegende Zusatzanleitung). Wenden Sie Sich im Zweifelsfall an Ihren Betreuer!

Das umfangreiche Messprogramm stellt ihnen alle notwendigen Hilfsmittel für die Datenerfassung und -auswertung zur Verfügung. Sie können Daten aber auch als ASCII exportieren, wenn sie mit anderen Programmen bearbeitet werden sollen. Speichern Sie Ihre Ergebnisse in dem dafur vorgesehenen Ordner und machen Sie sich eine Sicherungs- ¨ kopie! Wenn das serielle Kabel abgezogen wird, können Sie alle Einstellungen am Gerät manuell vornehmen. Nutzen Sie diese Möglichkeit, um die Zählrate abzuschätzen und daraus die geeignete Integrationszeit zu ermitteln.

# 2 Versuchsdurchführung

# 2.1 Charakteristische Röntgenstrahlung von Kupfer

Uberprüfen Sie, dass die Röntgenröhre mit der Kupferanode eingesetzt ist. Für den folgenden Versuchsteil muss die Röntgenquelle mit einer Austrittsapertur (hier 1 mm) versehen werden, die in die zylinderförmige Austrittsöffnung gesteckt wird. Die Versuchseinheit muss für die folgenden Umbauten ausgeschaltet sein! Das Goniometer wird mit dem LiF-Analysatorkristall ausgerüstet, der mit den beiden vergoldeten Steckern seiner Halterung in die dafür vorgesehenen Öffnungen in der Nähe der Goniometerdrehachse gesteckt wird. Am Goniometer befindet sich das Zählrohr. Der Goniometerblock wird nach dem Zusammensetzen in die dafur vorgesehenen Steckverbindungen in der Bodenplat- ¨ te des Experimentierbereichs gesetzt, festgeschraubt und die Stecker (BNC und SubD) eingesteckt. Das Goniometer ist verschiebbar (Arretierungsschraube auf Goniometeruck- ¨ seite), wodurch sich Auflösung und Intensität variieren lassen; beachten Sie dabei, dass der maximale Zählrohrwinkel  $2\vartheta$  von der Stellung abhängt. Drehen Sie mit den Einstellknöpfen auf der Gerätefront den Kristall in die Mittelposition, das Zählrohr an den rechten Anschlag.

#### Aufgaben zu 2.1

- 1. Messen Sie das R¨ontgenspektrum der Kupferanode bei maximaler Anodenspannung und maximalem Anodenstrom als Funktion des Bragg-Winkels  $\vartheta$ . Benutzen Sie den LiF-Einkristall als Analysator!
- 2. Berechnen Sie die Energien der charakteristischen Kupferlinien und vergleichen Sie das Ergebnis mit den Energiedifferenzen im Kupfertermschema.
- 3. Ersetzen Sie die Apertur durch das Ni-Filter und messen Sie das Röntgenspektrum erneut. Vergleichen Sie mit dem ungefilterten Spektrum und werten Sie die Dämpfung quantitativ aus.

#### Hinweise für die Durchführung

- Die angegebenen Winkelbereiche und Integrationszeiten sind als Anhaltspunkte zu verstehen und sollten bei Bedarf angepasst werden!
- $\bullet$  Aperturen: 1 mm für LiF
- Integrationszeit 2 s; Winkelschritt 0.1◦
- Winkelbereich  $\vartheta = 3^{\circ} \cdots 55^{\circ}$  mit LiF
- Anodenspannung  $U_A = 35$  kV; Anodenstrom  $I_A = 1$  mA
- Niemals die Messröhre für eine längere Zeit dem Primärstrahl aussetzen!

#### Hinweise für die Auswertung

- Gitterkonstante LiF (200):  $a = 4.028 \text{ Å}$
- Energieniveaus des Kupfers  $(Z = 29)$ :

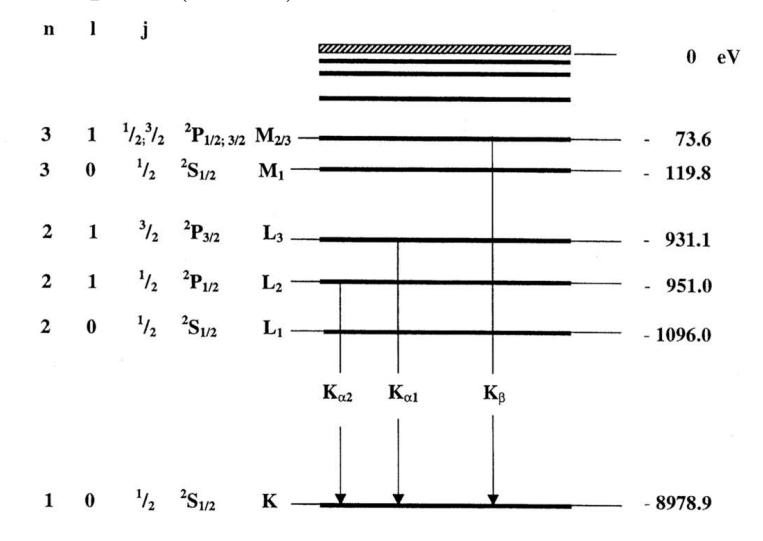

• Nickel  $Z = 28$ , Energie der K-Linie  $E_K = 8.33$  kV

# 2.2 Intensität charakteristischer Strahlung als Funktion von Anodenstrom- und Spannung, Duane-Hunt und das Plancksche Wirkungsquantum

Hierbei wird der gleiche Aufbau wie im Versuchsteil 2.1 verwendet, das heißt die Cu-Röhre, der LiF-Einkristall als Analysator und die 1 mm-Apertur, allerdings mit variabler Anodenspannung und variablem Anodenstrom. Es werden die Intensitäten der  $K_{\alpha}$ - und  $K_{\beta}$ -Linie aufgenommen und die Lage der Einsatzkante bestimmt (Duane-Hunt).

#### Aufgaben zu 2.2

1. Messen Sie das Röntgenspektrum der Kupferanode für verschiedene Anodenspannungen und -ströme mit dem LiF-Einkristall.

- 2. Tragen Sie die gemessenen Intensitäten der  $K_{\alpha}$  und  $K_{\beta}$ -Linie als Funktion von Strom und Spannung auf. Berücksichtigen Sie bei der Auswertung der Intensitäten auch die Totzeit des Zählrohrs von etwa  $\tau = 90 \mu s$ . Die echte Zählrate N erhält man dann aus  $N = N_{MESS}/(1 - \tau N_{MESS}).$
- 3. Vergleichen Sie das Ergebnis mit der theoretischen Vorhersage  $I_K \propto I_A \times (U_A U_K)^{3/2}$  $(I_A \text{ der Anodenstrom}, U_A \text{ die Anodenspannung}, U_K \text{ das Ionisationsootential des } K$ -Niveaus). Tragen Sie dazu die totzeitkorrigierten Intensitäten für  $I_A = 1$  mA auch gegen  $(\tilde{U}_A - \tilde{U}_K)^{3/2}$  auf. Machen Sie Sich während der Versuchsvorbereitung klar, was die physikalische Ursache für diesen Zusammenhang ist.
- 4. Ermitteln Sie die Grenzwellenlänge  $\lambda_{min}$  der Bremsstrahlung für die verschiedenen Spannungen aus der Lage der Einsatzkante, die Sie durch lineare Extrapolation aus den Spektren ermitteln müssen.
- 5. Tragen Sie  $\lambda_{min}$  und sin  $\vartheta$  gegen  $1/U_A$  graphisch auf, um das Duane-Hunt-Verschiebungsgesetz zu überprüfen. Ermitteln Sie das Plancksche Wirkungsquantum und vergleichen Sie mit dem Literaturwert.

#### Hinweise für die Durch führung

- Integrationszeit 2 s; Winkelschritt 0.1◦
- LiF-Kristall als Analysator mit 1 mm-Apertur
- Winkelbereich  $\vartheta = 3^{\circ} \cdots 24^{\circ}$  mit LiF (für die Messungen mit verschiedenen  $I_A$ genügt der Bereich um die beiden K-Linien  $19^{\circ} \cdots 24^{\circ}$ )
- Anodenspannung  $U_A = 35 \text{ kV}$ ; Anodenstrom  $I_A = 0.1 \cdots 1 \text{ mA}$  in 0.1 mA-Schritten
- Anodenstrom  $I_A = 1$  mA; Anodenspannung  $U_A = 11 \cdots 35$  kV in 2 kV-Schritten
- Niemals die Messröhre für eine längere Zeit dem Primärstrahl aussetzen!

#### Hinweise für die Auswertung

- Gitterkonstante LiF (200):  $d = 4.028$  Å
- Totzeit des Zählrohrs  $\tau = 90 \ \mu s$

#### 2.3 Charakteristische Röntgenstrahlung von Eisen

Messen Sie analog zu Aufgabe 2.1 das Spektrum einer Fe-Anode und werten Sie die Energien aus (Frage 1 und 2). In der zweiten Ordnung werden Sie die Aufspaltung der beiden  $K_{\alpha}$ -Linien sehen können.

#### Hinweise für die Durchführung

- 2 mm Apertur
- Integrationszeit 2 s; Winkelschritt 0.1◦
- Winkelbereich  $\vartheta = 4^\circ \cdots 80^\circ$ ; achten Sie darauf, dass die großen Winkel nur erreicht werden können, wenn das Goniometer weit rechts steht!
- Anodenspannung  $U_A = 35 \text{ kV}$ ; Anodenstrom  $I_A = 1 \text{ mA}$
- Niemals die Messröhre für eine längere Zeit dem Primärstrahl aussetzen!

#### Hinweise für die Auswertung

- Gitterkonstante LiF (200):  $d = 4.028$  Å
- Energieniveaus des Eisens  $(Z = 26)$ :

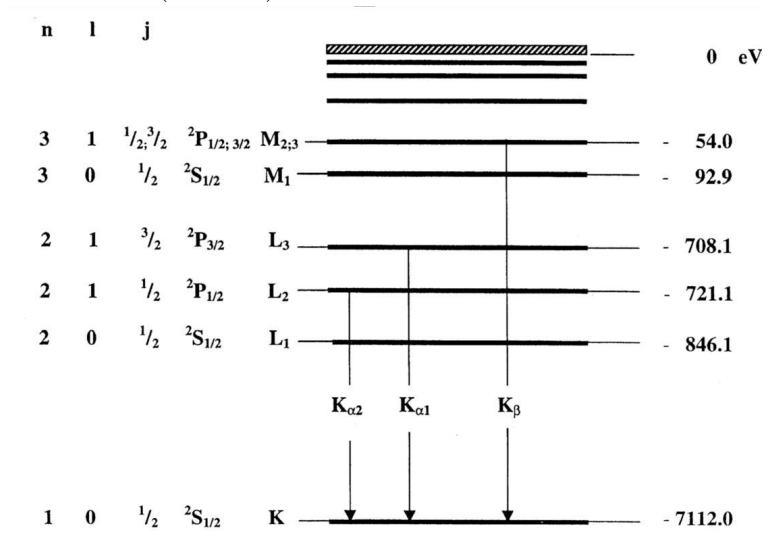

# 2.4 Charakteristische Röntgenstrahlung von Molybdän

Diese Aufgabe wird analog zu Aufgabe 2.1 durchgeführt, allerdings diesmal mit der Molybdänanode. Schalten Sie vor dem Anodenwechsel das Gerät aus. Unterschied zu Aufgabe 2.1 besteht darin, dass Sie zusätzlich zur Messung eines Ubersichtsspektrums die beiden Anteile der  $K_{\alpha}$ -Linie auflösen sollen. Dazu muss das Spektrometer mit dem LiF-Kristall in höherer Ordnung (möglichst in 5. Ordnung) betrieben werden.

#### Aufgaben zu 2.4

- 1. Messen Sie das Röntgenspektrum der Molybdänanode bei maximaler Anodenspannung und maximalem Anodenstrom als Funktion des Bragg-Winkels  $\vartheta$ . Benutzen Sie den LiF-Einkristall als Analysator!
- 2. Berechnen Sie die Energien der charakteristischen Molybdänlinien und vergleichen Sie das Ergebnis mit den Energiedifferenzen im Molybdäntermschema.
- 3. Bestimmen Sie Wellenlängen und das Intensitätsverhältnis (Integral) der beiden  $K_{\alpha}$ -Linien in Beugung höherer Ordnung und vergleichen Sie mit den theoretischen Vorhersagen! Wählen Sie dafür einen geeigneten Datensatz aus Ihren bisherigen Messungnen aus!

#### Hinweise für die Durchführung

- $\bullet$  Vor dem Anodenwechsel Gerät ausschalten!
- Aperturen: 1 mm für LiF-Analysator
- Übersichtsspektrum: Integrationszeit 3 s; Winkelbereich  $\vartheta = 4^\circ \cdots 65^\circ$ , Winkelschritt 0.1°
- Hochauflösung: Integrationszeit mindestens 60 s (an Zählrate anpassen); in 3. Ordnung:  $31° \cdots 33°$ , in 4. Ordnung:  $44° \cdots 46°$ , Winkelschritt  $0.1°$
- Anodenspannung  $U_A = 35$  kV; Anodenstrom  $I_A = 1$  mA
- Niemals die Messröhre für eine längere Zeit dem Primärstrahl aussetzen!

#### Hinweise für die Auswertung

- Gitterkonstante LiF (200):  $d = 4.028$  Å:
- Energieniveaus des Molybdäns  $(Z = 42)$ :

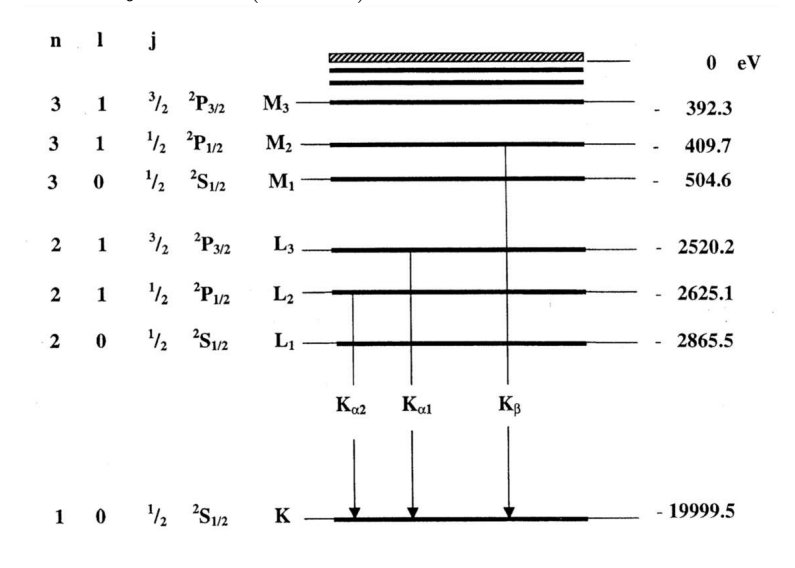

#### 2.5 Moseley-Gesetz

Nutzen Sie die Ergebnisse aus den Aufgaben 2.1, 2.3 und 2.4 um das Moseleysche Gesetz zu überprüfen. Tragen Sie dazu jeweils die Wurzel der Frequenzen der  $K_{\alpha}$ - und  $K_{\beta}$ -Linie als Funktion der Kernladungszahl auf. Bestimmen Sie jeweils die Steigung (Rydberg-Konstante in Elektronenvolt) und den Achsenabschnitt (Abschirmkonstante  $\sigma$ ). Vergleichen Sie mit der Theorie.

#### Hinweise für die Auswertung

• Zur Erinnerung : 
$$
E_n = -\frac{m_e e^4}{8\epsilon_0^2 h^2} (Z - \sigma)^2 \frac{1}{n^2}
$$
,  $(n = 1, 2, 3, \cdots)$ 

# 2.6 Compton-Effekt

Bei diesem Versuch wird ein Kunststoffstreuer auf dem Goniometer befestigt und der Anteil der in eine bestimmte Richtungen gestreuten Röntgenstrahlung ermittelt. Wenn ein Absorber zunächst vor und dann hinter dem Streuer angebracht wird, kann mit Kenntnis der Transmissionskurve des Absorbers aus der veränderten Streuintensität bei verschiedenen Wellenlängen die Compton-Wellenlänge bestimmt werden (Machen Sie Sich bei der Versuchsvorbereitung das Messprinzip klar!) Achten Sie bei diesem Versuch besonders auf ein ausreichendes Signal/Rausch-Verhältnis, da Signaldifferenzen und -quotienten ausgewertet werden!

# Aufgaben zu 2.6

- 1. Bestimmen Sie zunächst mittels Bragg-Streuung am LiF-Kristall die Transmission  $T_1(\lambda) = N_1(\lambda)/N_0(\lambda)$  eines Aluminiumabsorbers als Funktion der Wellenlänge λ. Tragen Sie das Ergebnis graphisch auf (Merke: Die Transmission nimmt mit zunehmender Wellenlänge stark ab).
- 2. Bestimmen Sie die Röntgenintensität  $N_2$  hinter einem Kunststoffstreuer unter  $\alpha =$ 90<sup>°</sup> (siehe Abbildung unten) ohne Absorber. Bestimmen Sie danach die Dämpfung der Intensität, wenn Sie den Absorber 1.) vor  $(\Rightarrow N_3)$  und 2.) hinter  $(\Rightarrow N_4)$  dem Streuer anbringen (vor die Apertur stellen bzw. auf Goniometerstangen klemmen).
- 3. Bestimmen Sie aus den beiden unterschiedlichen Transmissionskoeffizienten  $T_2 =$  $N_3/N_2$  und  $T_3 = N_4/N_2$  sowie der Transmissionskurve des Aluminiumabsorbers die Wellenlängenänderung  $\Delta\lambda$  für  $\alpha = 90^{\circ}$ .
- 4. Bestimmen Sie die Compton-Wellenlänge und vergleichen Sie mit dem theoretischen Wert. Diskutieren Sie mögliche Fehlerquellen (z.B. elastische Streuung).
- 5. Wie ändert sich  $\Delta\lambda$  bei wesentlich größeren und kleineren Winkeln?

# Hinweise für die Durchführung

- Benutzen Sie die Cu-Anode. Aperturen: 2 mm für Absorptionsspektrum, 5 mm mit Streuer
- Winkelbereich um den Glanzwinkel  $\vartheta = 7.5^{\circ} \cdots 9.5^{\circ}$ , Winkelschritt 0.1°, Integrationszeit an Signal anpassen! (Richtwert 60 s)
- Anodenspannung  $U_A = 35 \text{ kV}$ ; Anodenstrom  $I_A = 1 \text{ mA}$
- Winkel für Streuer 135° (fest, siehe Abbildung)

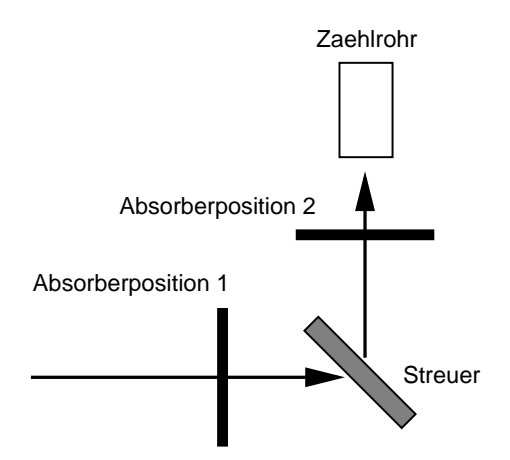

• Wählen Sie bei den niedrigen Zählraten mit Absorber und Streuer genügend lange Integrationszeiten ( $\approx 100$  s) und wiederholen Sie jede Messung mindestens 3 mal.

#### Hinweise für die Auswertung

- Berücksichtigen Sie die Hintergrundstrahlung sowie die Totzeit des Zählrohrs  $\tau =$ 90  $\mu$ s bei der Bestimmung der Zählrate:  $N = N_{MES}/(1 - \tau N_{MES}).$
- Wellenlängenänderung bei Comptonstreuung:

$$
\Delta\lambda = \frac{h}{m_0c}(1 - \cos\alpha) = 2\frac{h}{m_0c}\sin^2\frac{\alpha}{2}
$$

Compton-Wellenlänge  $(\alpha = 90^{\circ})$ :

$$
\lambda_c = \frac{h}{m_0 c} = 2.426 \text{ pm}
$$

# 2.7 Aufnahme eines Laue-Bildes

Tauschen Sie zunächst die Cu-Anode gegen die Mo-Anode aus. Entfernen Sie das Goniometer und bringen Sie die 1 mm-Apertur an der Röntgenauslassöffnung an. Befestigen Sie den LiF-Einkristall mit den beiden Steckern in dem Halter für die Laueaufnahme und schieben Sie dann den Halter mit Kristall auf die Austrittsapertur.

Befestigen Sie den Polaroidfilm in seiner Lichtschutzhülle mit den Magnetstreifen an dem Haltestand. Der Film muss sich während der Aufnahme in einem Abstand von etwa 1.5 cm bis 2 cm hinter dem Kristall befinden. Beachten Sie, dass die Kristalloberfläche und der Film parallel zueinander und senkrecht zur Strahlachse ausgerichtet sind. Messen Sie den genauen Abstand zwischen Kristall und Film für die spätere Auswertung.

Stellen Sie Anodenspannung und -strom ein und starten Sie dann die Belichtung manuell. Dabei ist besonders darauf zu achten, dass das Interlock sauber geschlossen ist, da sonst der Film nicht belichtet wird. Zur Einstellung der Belichtungszeit nutzen Sie nicht die Timerfunktion des Geräts, sondern messen diese ebenfalls manuell. Sie können dann während der Belichtung die anderen Versuchsergebnisse auswerten.

Für die Entwicklung steht eine Polaroidfilmkassette zur Verfügung, in die der Film mit seiner Lichtschutzhülle bis zum Einrasten eingeschoben wird (Fadenkreuz zum Fenster,

Stellung des Wahlhebels L). Die Entwicklung des Polaroidfilms wird eingeleitet, wenn eine in der Lichtschutzhülle befindliche Entwicklerkapsel aufgebrochen und der Inhalt über den Film verteilt wurde. Dazu wird der Film zügig und gleichmäßig aus der Kassette gezogen, während der Wahlhebel der Kassette auf P steht. Nach Ablauf der Entwicklungszeit von etwa 20 sec (Temperaturabhängig! Bitte Angabe auf Filmpackung beachten.) wird die Lichtschutzhülle von dem Film getrennt. Damit ist der Entwicklungsvorgang beendet. Anschließend die Filmoberfläche mit einem der beigefügten Lackschwämmchen fixieren und trocknen lassen.

# Aufgaben zu 2.7

- 1. Nehmen Sie ein Laue-Beugungsbild eines LiF-Einkristalls auf!
- 2. Ordnen Sie die Reflexe den beugenden Kristallebenen zu (Miller-Indizes hkl)! Geben Sie den Netzebenenabstand und die jeweils gebeugte Wellenlänge an.

# Hinweise für die Durchführung

- Benutzen sie die Mo-Anode mit der 1 mm-Blende
- LiF-Kristallhalter mit der *abgerundeten* Seite zur Röntgenröhre einstecken, um Abschattungseffekte zu vermeiden
- Abstand zwischen Kristall und Film 1.5 cm bis 2 cm (genau nachmessen!)
- Belichtungszeit 25 min
- Anodenspannung  $U_A = 35 \text{ kV}$ , Anodenstrom  $I_A = 1 \text{ mA}$  (Maximalwerte)
- Entwicklungszeit für den Polaroidfilm etwa 20 sec (abhängig von Raumtemperatur)
- Achten Sie nach Öffnen des Films auf Entwicklerreste an der Hülle. Nicht in Kontakt mit Augen, Haut oder Kleidung bringen!

#### Hinweise für die Auswertung

- Um den relativen Fehler klein zu halten, sollten Sie zur Bestimmung der Reflexabstände die Laueaufnahme um den Faktor 2 vergrößern. Am besten Sie übertragen dazu die Reflexe auf transparentes Papier/Folie und benutzen zur Vergrößerung einen Kopierer.
- Beachten Sie, dass nur Wellenlängen über der Grenzwellenlänge nach den Duane-Hunt-Gesetz vorkommen können.
- Tragen Sie die Reflexe in gnomonischer Projektion auf und fertigen Sie eine Tabelle mit den Ablesewerten jedes Reflexes, den  $(hkl)$ -Werten, den Gitternetzabständen und den Wellenlängen an.
- Beachten Sie die Bedingungen für die Strukturamplitude des kubisch-flächenzentrierten LiF.

1. März 2010 F.R.